**Paper OO-03-2013**

## **SAS® Commands PIPE and CALL EXECUTE;**

#### *Dynamically Advancing from Strangers to Best Friends*

**Kent Phelps, Illuminator Coaching, Inc., Des Moines, Iowa Ronda Phelps, Illuminator Coaching, Inc., Des Moines, Iowa Kirk Paul Lafler, Software Intelligence Corporation, Spring Valley, California**

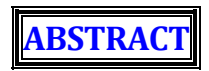

**Communication** is the basic foundation of all relationships, including your relationship with SAS and the Server/PC/Mainframe (S/P/M). There are times when you need to communicate with the S/P/M, through the UNIX, Windows, or z/OS Operating System (OS), to obtain important data to use in your various projects. To communicate with the S/P/M, you will ideally design your SAS program to request, receive, and utilize data to **automatically create and execute Dynamic Code**.

Our presentation highlights the **powerful SAS partnership** which occurs when the **PIPE and CALL EXECUTE** commands are surprisingly and creatively used together within **SAS Enterprise Guide® Base SAS® Program Nodes**. You will have the opportunity to learn how **1,259** time-consuming Manual Steps are amazingly replaced with only **3** time-saving Dynamic Automated Steps.

> We look forward to introducing you to the powerful PIPE and CALL EXECUTE partnership – **Your newest BFF (Best Friends Forever) in SAS.**

> > **INTRODUCTION**

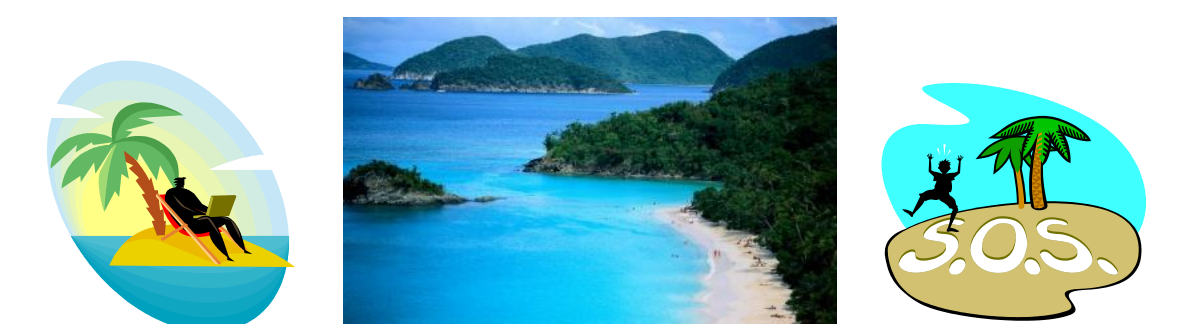

**SAS** is highly regarded around the world, and rightly so, as a powerful, intuitive, and flexible programming language. SAS stands for **S**tatistical **A**nalysis **S**oftware or, as we like to say, **S**marter **A**nd **S**marter. However, the SAS programming language, as amazing as it is, is not an island unto itself.

The tagline for SAS is *The Power To Know***®**, and the power to know expands with your ability to communicate with the S/P/M. **The Power To Know** enables **The Power To Create** which leads to **The Power To Execute**. However, this power will quickly go down the drain if you do not know how to effectively communicate with the S/P/M through the OS.

#### **Here are 3 questions you need to ask yourself when designing your SAS program:**

- $\bullet$  How do I efficiently request data from the S/P/M while protecting the integrity of the data?
- How do I automate my program to eliminate time-consuming manual processing, prevent potential manual intervention errors, and gain back valuable time for more enjoyable SAS endeavors?
- How do I pursue and accomplish this grand and noble feat?

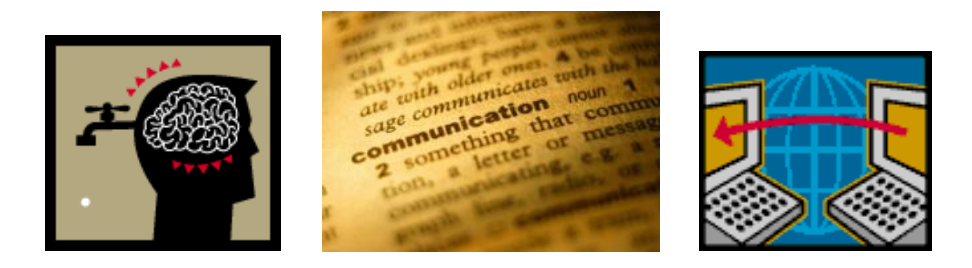

#### **Good News – we are going to show you how to design Base SAS Program Nodes which:**

- $\bullet$  Use Static Code to create a communication pipeline to request and receive data from the S/P/M.
	- $\triangleright$  Static Code is defined as executable code which never changes and always runs exactly the same way.
- $\triangleleft$  Utilize the data from the S/P/M to automatically create Dynamic Code.
	- $\triangleright$  Dynamic Code is defined as executable code automatically created within a SAS data set based upon parameters which can change and therefore may or may not run exactly the same way.
- Execute the Dynamic Code automatically with no manual processing or intervention.

#### **The SAS Project In This Presentation Demonstrates:**

**The Power To Know** through the PIPE command

**The Power To Create** Static Code which automatically creates Dynamic Code

**The Power To Execute** Dynamic Code automatically using the CALL EXECUTE command

We invite you to journey with us as we share how the PIPE and CALL EXECUTE commands were discovered and soon became **Best Friends Forever.**

### **How PIPE and CALL EXECUTE Became Best Friends**

### *A Tale of SAS Wis-h-dom*

As we stated before, the SAS programming language is powerful, intuitive, and flexible. SAS has a built-in **wisdom** which you can tap into when you **wish** for a better way to design your program. Thus, we have coined the phrase **SAS Wis-h-dom** to describe the blending of SAS Wisdom with a SAS Wish.

**Discovering the power** of combining the PIPE and CALL EXECUTE commands **was**, as Bob Ross, the wellknown painter on PBS, so often said, **"A happy accident."** When Bob was unable to paint something he had planned in a painting and had to paint something different, he referred to the detour as a happy accident. Likewise, while searching for one particular programming solution, which you may or may not find, you will often accidentally discover new and creative ways to accomplish other SAS endeavors.

Recently, a **SAS Quest** led to **Happy Accident** discoveries which we are eager to share with you through our project example. This project was prompted by a business need to greatly increase the efficiency of the research and analysis of vital variables from **11** years of weekly snapshot SAS data sets. The goal was to condense **572** weekly data sets to **11** yearly data sets. Read on to learn about the Project Requirements, the SAS Wis-h-dom that transpired along the way, and the Happy Accidents which occurred on the journey.

#### **Project Requirements:**

- **Extract** vital variables from **52** weekly snapshot data sets per year for **11** years **(2003-13)** and combine them with a Load\_Date variable (created from the Friday date value derived from the Filenames of the data sets) to create **572** new data sets.
- ◆ **Append** the 52 new data sets per year to create 11 yearly data sets.
- **Export** the **11** appended yearly data sets back to the folder on the S/P/M where the weekly snapshot data sets are stored.

Since **SAS Enterprise Guide** was being used to design this project the first decision to make was, "To GUI or not to GUI?" In other words, should the program be designed using **Graphical User Interface (GUI) and/or Base SAS Program Nodes**?

**These questions were considered in the programming decision "To GUI or not to GUI?":**

- What will it take to **manually** add **52** weekly data sets to the project?
- What will it take to **manually** create **52** queries to select vital variables from **52** data sets?
- What will it take to **manually** enter the derived value of the Load\_Date variable in **52** queries?
- What will it take to **manually** append the **52** new data sets created by the **52** queries?
- What will it take to **manually** export the appended yearly data set back to the S/P/M?
- Once the program is designed, what will it take to **manually** swap **52** inputs and **manually** update the Load\_Date variable in **52** queries – **10** more times – while running the program for the **11** year timeframe?

#### **Are you getting tired yet?**

Although it was determined that the requirements could be fulfilled by using GUI, it became apparent the program would be too manually intensive and prone to errors due to the **209 manual steps** required to design the program, as well as the **105 manual steps** needed to update the program each year. Overall, a total of **1,259 manual steps** would be required to run the program for the **11** year timeframe. As a result of this challenging realization, **SAS Intuition** said, "There must be a smarter, easier, and faster way to do this in SAS!"

#### **Thus, the following SAS Wish email was imagined:**

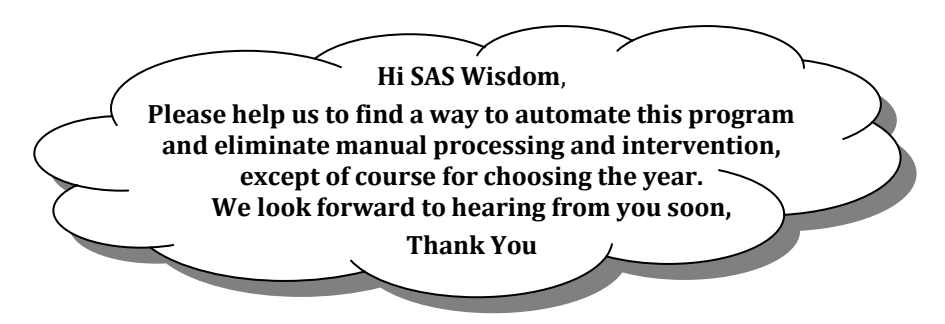

**By the way**, are you in tune with **your** SAS Intuition? Be sure to listen when the quiet, reassuring voice within you says with conviction, "There must be a better way to do this in SAS!" We encourage you to honor your SAS Intuition because it will motivate you to find new ways to improve and maximize your programming.

> *"And now for the rest of the story…",* **as Paul Harvey so often said on the radio.**

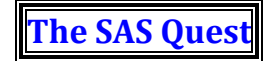

*Starting is the first step towards success.* **John C. Maxwell**

At the beginning of a project, it can sometimes seem overwhelming to figure out how to accomplish the requirements. But remember, you just need to take the **first step** and the rest will follow - one step at a time.

### **Maxwell's/Phelps'/Lafler's Law**

*Nothing is as hard as it looks; everything is more rewarding than you expect; and if anything can go right it will and at the best possible moment.*

#### **Our first step was to revise the previous programming questions:**

- What will it take to **automatically** create **52** DATA steps to read **52** data sets?
- What will it take to **automatically** extract vital variables in **52** DATA steps?
- What will it take to **automatically** enter the derived value of the Load\_Date variable in **52** DATA steps?
- What will it take to **automatically** append the **52** new data sets created by the **52** DATA steps?
- What will it take to **automatically** export the appended yearly data set back to the S/P/M?
- Once the program is designed, what will it take to **automatically** swap **52** inputs and **automatically** update the Load\_Date variable in **52** DATA steps – **10** more times – while running the program for the **11**  year timeframe?

When the decision was made to automate this program a quest was undertaken to accomplish this grand and noble feat  $\odot$ . The first task was to find a way to design a **Dynamic INFILE Statement** to read 52 weekly data sets automatically and sequentially for an entire year – rather than manually one at a time. A **Google** search was launched to find a resource regarding how to read multiple data sets from a folder using a Dynamic INFILE Statement. An article was found titled *Using FILEVAR= To Read Multiple External Files in a DATA Step*.

#### **Here is a brief overview of what was learned from this article:**

- The article explained different ways to automatically and sequentially read the **content** of multiple files using Dynamic INFILE Statements.
- However, the examples seemed to indicate that the statements **cannot** derive the value of a variable from the Filenames of the files being read and therefore could not fulfill one of the project requirements.
- **Happy Accident Alert – A section titled** *Reading All The Files From A Directory Using A Pipe***:**
	- $\triangleright$  The PIPE command enables a communication pipeline to be created between a SAS program and the S/P/M through the OS.
	- $\triangleright$  SAS can use this pipeline to send OS commands to the S/P/M to request and receive a Directory Listing of the Filenames from a folder on the S/P/M.
	- $\triangleright$  Learning this information birthed the idea of using a Directory Listing (of the Filenames of the weekly data sets) to automatically create Dynamic Code to automatically extract vital variables from the content of the data sets while also deriving the value of the Load\_Date variable from each Filename.

#### **This knowledge led to 3 programs being designed to fulfill the project requirements:**

- ◆ **Program 1** Design Static Code (including the PIPE command) to request, receive, and utilize one Directory Listing (per year for **11** years) of the Filenames of the **52** weekly snapshot data sets to automatically create Dynamic Code to automatically **Extract** vital variables (from the data sets) and combine them with a Load\_Date variable (created from the Friday date value derived from the Filenames of the data sets) to create **52** new data sets per year for **11** years.
- ◆ **Program 2** Design Static Code to utilize the Directory Listing to automatically create Dynamic Code to automatically **Append** the **52** new data sets per year to create **11** yearly data sets.
- ◆ **Program 3** Design Static Code to utilize the Directory Listing to automatically create Dynamic Code to automatically **Export** the **11** appended yearly data sets back to the folder on the S/P/M where the weekly snapshot data sets are stored.

Once the **3** programs are run, the automatically created Dynamic Code can be run **manually** by copying and pasting the Dynamic Code into another Program Node. These **3** programs automate part of the project requirements; but remember, our SAS Wish was to **COMPLETELY** automate this project…

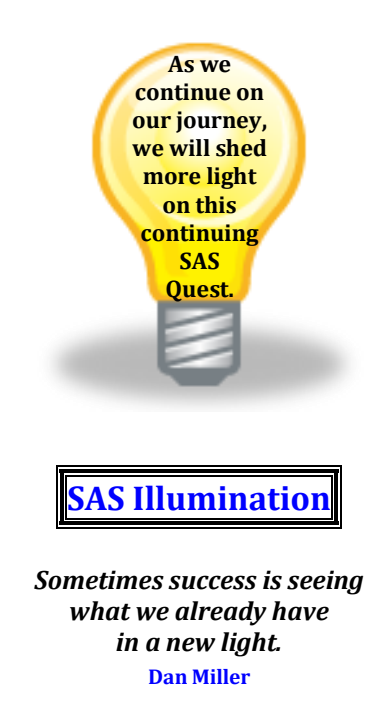

After it was determined how to design Static Code to request, receive, and utilize a Directory Listing to automatically create Dynamic Code, a very important question arose – **Is there also a way to automatically execute the Dynamic Code?** SAS Intuition spoke again, "There simply must be a way to call and execute a variable in a SAS data set containing a SAS DATA step." Another hopeful Google search quickly led to a White Paper titled *CALL EXECUTE: A Powerful Data Management Tool*.

#### **Here is a brief overview of what was learned from this White Paper:**

- CALL EXECUTE (variable); resolves and executes the value of a variable.
- $\bullet$  The variable can be a character variable in a data set containing SAS statements such as a DATA step.
- ◆ **© Happy Accident Alert ©** The CALL EXECUTE command can execute Dynamic Code automatically!

#### **This knowledge led to SAS Illumination –**

**The PIPE and CALL EXECUTE commands can be used together!**

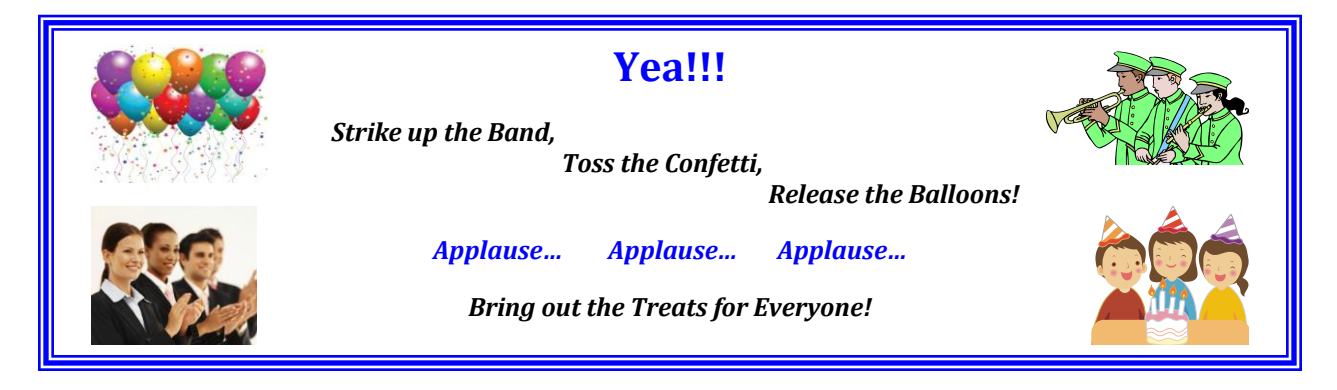

The PIPE command will enable our SAS program to instantly create a communication pipeline to the S/P/M through the OS. We will use this pipeline to send OS commands to the S/P/M to request, receive, and utilize a Directory Listing to automatically create Dynamic Code which we will then execute automatically with the CALL EXECUTE command.

**Combining the PIPE command with Dynamic Code and the CALL EXECUTE command enables the 3 SAS programs to automatically Extract, Append, and Export without any manual processing or intervention except for choosing the year.**

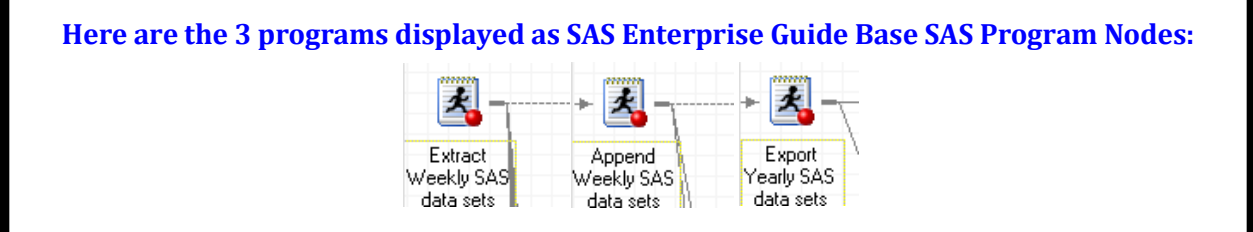

As you can see from this SAS Quest, it pays to listen to SAS Intuition. Two simple Google searches led to two resources which illuminated how to fulfill the project requirements. The results of this quest enabled this project to become a very successful reality. Remember the treasure trove of SAS information waiting on the web to help you improve the quality and efficiency of your programming.

#### **On the next leg of our journey**

 **we will walk you through a**

 **step-by-step demonstration of**

**The Power To Know, Create, and Execute.**

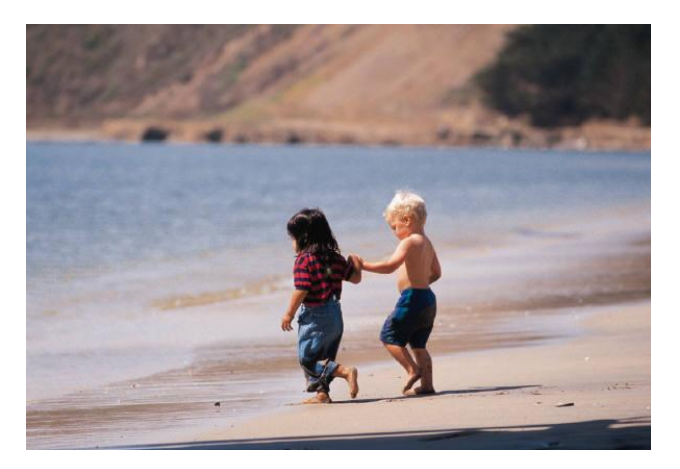

## **THE POWER TO KNOW Through the PIPE Command**

**Disclaimer: Please refer to the specific Operating System (e.g. UNIX, Windows, or z/OS) manual, Installation Configuration, and/or in-house Technical Support for further guidance in how to create the SAS code presented in this paper and presentation. Our project example details the UNIX syntax for the PIPE and CALL EXECUTE commands and the Dynamic Code. Please see the Appendix for starting point information regarding the syntax for Windows and z/OS.**

The following examples highlight how to use the PIPE command to request and receive one Directory Listing of the Filenames of the **52** weekly data sets for the year **2013** from a folder on the S/P/M.

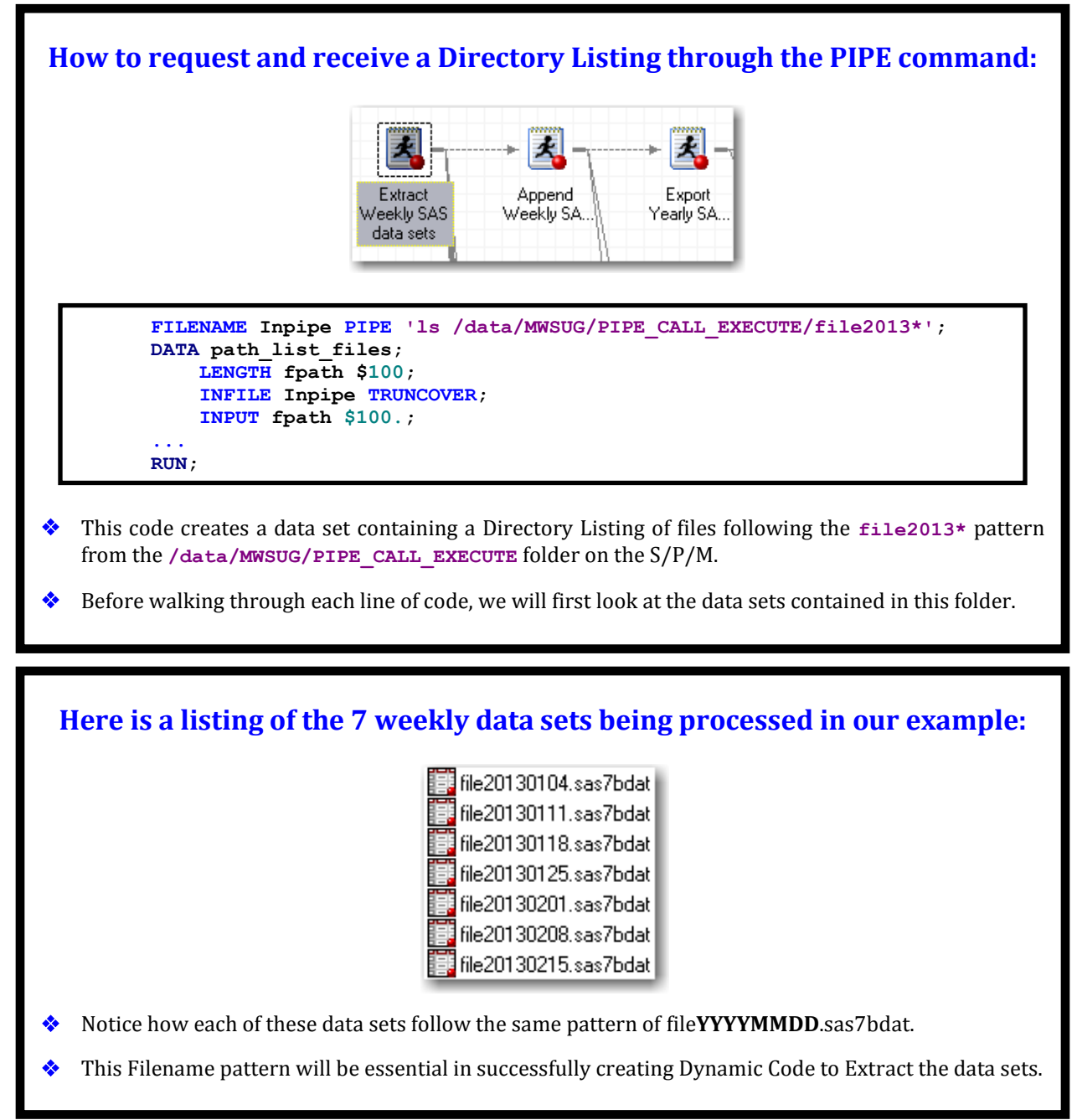

## **Here is a partial listing of the data in the file20130104 data set:**

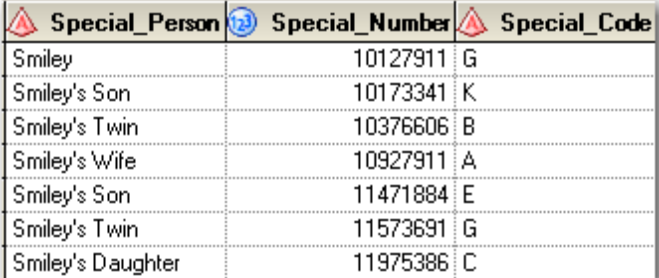

- This data set contains each Special Person, Special Number, and Special Code for the employees of the *Smiley Company*  $\odot$
- Now it is time to explore the PIPE command and learn how it can help us to Extract these data sets.

### **Creating a FILENAME statement containing the PIPE command:**

**FILENAME Inpipe PIPE 'ls /data/MWSUG/PIPE\_CALL\_EXECUTE/file2013\*';**

- The **FILENAME** statement assigns **Inpipe** as a file reference (fileref) to the communication pipeline created by the **PIPE** command.
- The **PIPE** command sends an OS command **ls** to the S/P/M to request a List Contents:

 **'ls /data/MWSUG/PIPE\_CALL\_EXECUTE/file2013\*'**

The result is a Directory Listing received back through the pipeline by the **Inpipe** fileref.

In summary, **FILENAME** assigns **Inpipe** to point to the Directory Listing via the **PIPE** command.

### **Creating a DATA step which will read and store the Directory Listing:**

#### **DATA path\_list\_files; LENGTH fpath \$100;**

- The **DATA** statement creates an output data set called **path\_list\_file**s.
- The **LENGTH** statement assigns a length of **100** characters to a variable called **fpath**.
- In summary, the **path\_list\_files** data set is created to contain the **100** character **fpath** variable.

## **Preparing the Inpipe Fileref for use:**

**INFILE Inpipe TRUNCOVER;**

- The **INFILE** statement assigns **Inpipe** (Directory Listing) to be read with the upcoming **INPUT** statement.
- The **TRUNCOVER** option tells SAS the input data may or may not be the same length.
- In summary, **INFILE** assigns **Inpipe** (Directory Listing) to be read with an **INPUT** of variable length.

### **The INPUT of data begins:**

**INPUT fpath \$100.;**

- The **INPUT** statement reads the **INFILE Inpipe** (Directory Listing) one record at a time.
- The **fpath** variable stores up to **100** characters read from each record.
- In summary, **INPUT** reads the **INFILE Inpipe** (Directory Listing) one record at a time and stores up to **100** characters in the **fpath** variable.

### **Here is how these statements look when combined with a RUN statement:**

```
 FILENAME Inpipe PIPE 'ls /data/MWSUG/PIPE_CALL_EXECUTE/file2013*';
 DATA path_list_files;
     LENGTH fpath $100;
     INFILE Inpipe TRUNCOVER;
     INPUT fpath $100.;
 RUN;
```
**Here is the output data set created using the preceding statements:** fpath 1 /data/MWSUG/PIPE\_CALL\_EXECUTE/file20130104.sas7bdat 2 /data/MWSUG/PIPE\_CALL\_EXECUTE/file20130111.sas7bdat 3 /data/MWSUG/PIPE\_CALL\_EXECUTE/file20130118.sas7bdat 4 /data/MWSUG/PIPE\_CALL\_EXECUTE/file20130125.sas7bdat 5 /data/MWSUG/PIPE\_CALL\_EXECUTE/file20130201.sas7bdat 6 /data/MWSUG/PIPE\_CALL\_EXECUTE/file20130208.sas7bdat 7 /data/MWSUG/PIPE\_CALL\_EXECUTE/file20130215.sas7bdat Next we will explore how the **fpath** variable is used to create Dynamic Code.

## **THE POWER TO CREATE Static Code Which Automatically Creates Dynamic Code**

The following examples highlight how to create Static Code which automatically creates Dynamic Code to automatically **Extract** vital variables from **52** weekly data sets and combine them with a Load\_Date variable (created from the Friday date value derived from the Filenames of the data sets) to create **52** new data sets.

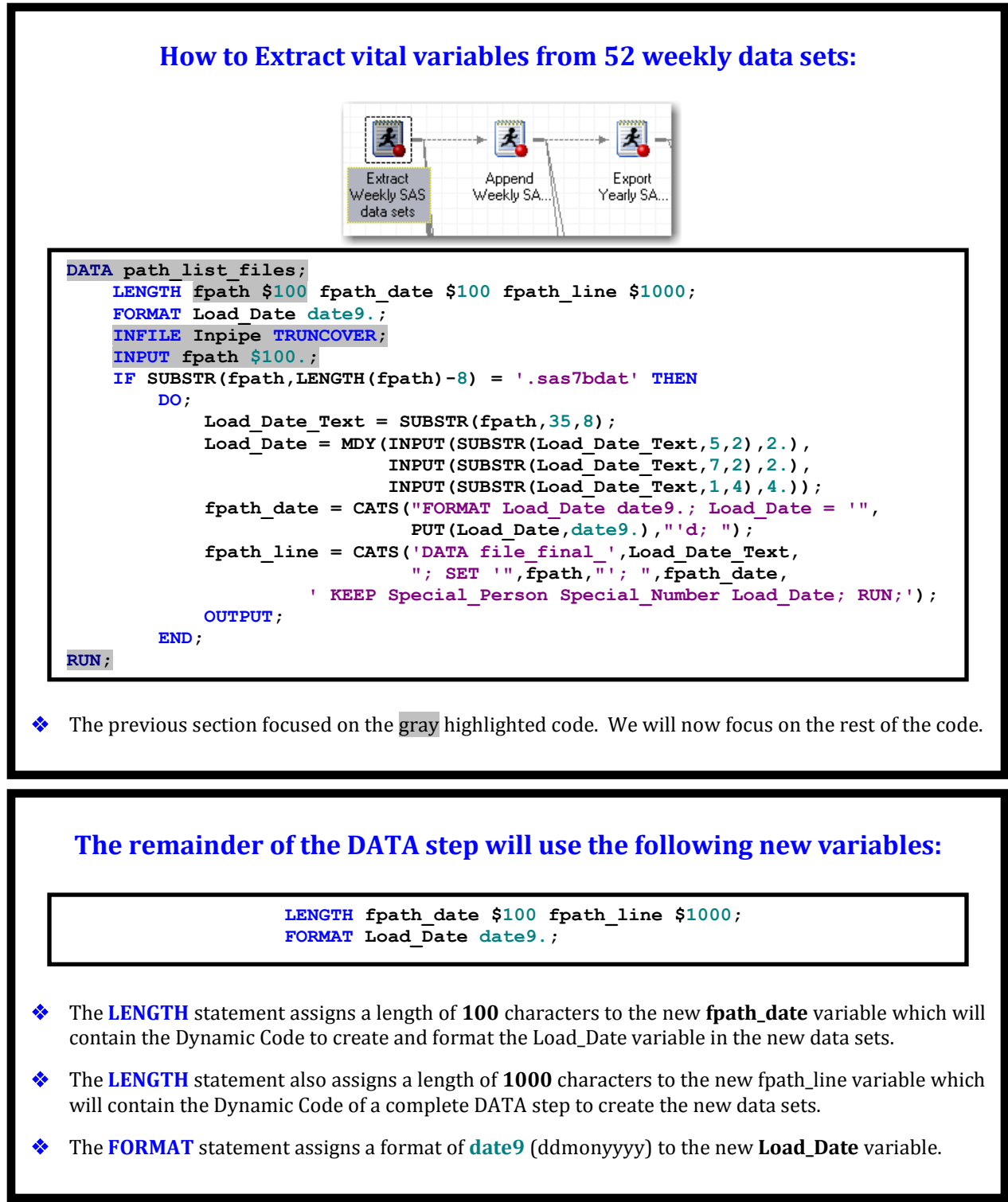

#### **The following statements execute code only if a SAS data set is found: IF SUBSTR(fpath,LENGTH(fpath)-8) = '.sas7bdat' THEN DO; ... END; RUN;** The **IF–THEN** statement checks the **fpath** variable in each record (result of Directory Listing) to see if it contains a SAS data set by using the **SUBSTR** and **LENGTH** functions to verify that the last **8** characters in **fpath** is **'.sas7bdat'**. If **fpath** contains a SAS data set, then the statements within the **DO-END** are executed; otherwise the **DO-END** is not executed, the **RUN** statement is found, and the program goes back to the top to read the next record into **fpath**. **The new Load\_Date variable is derived from the name of the data set:** Load Date Text = SUBSTR(fpath, 35, 8); Load Date = MDY(INPUT(SUBSTR(Load Date  $Text, 5, 2)$ , 2.),  **INPUT(SUBSTR(Load\_Date\_Text,7,2),2.), INPUT (SUBSTR (Load Date Text, 1, 4), 4.));**  The **fpath** variable contains the path and Filename of each data set in the following format: /data/MWSUG/PIPE\_CALL\_EXECUTE/file**20130104**.sas7bdat (**fpath** contents – 1st observation) 1234567890123456789012345678901234**56789012**345678901 (character spacing) The **SUBSTR** function sets **Load\_Date\_Text** to '**20130104**' – begins with character **35** of **fpath** for **8** characters. The **SUBSTR** function obtains the month '**01**', day '**04**', and year '**2013**' from **Load\_Date\_Text**:  **Load\_Date = MDY(INPUT(SUBSTR('**2013**01**04**',5,2),2.), INPUT(SUBSTR('**201301**04',7,2),2.), INPUT(SUBSTR('2013**0104**',1,4),4.));** The **INPUT** function converts the character values of month, day, and year to numeric values: **Load\_Date = MDY(INPUT('**01**',2.),INPUT('**04**',2.),INPUT('**2013**',4.));** The **MDY** function converts the numeric values of month, day, and year to a SAS date:  **Load\_Date = MDY(**1**,**4**,**2013**);** Since Load\_Date was formatted as **date9** by the earlier **FORMAT** statement, this resolves to:  **Load\_Date = '04JAN2013'd;** A Load\_Date\_Text | Load\_Date 04JAN2013 20130104 11JAN2013 20130111 18JAN 2013 20130118 20130125 25JAN 2013 01FEB2013 20130201 08FEB2013 20130208 15FEB2013 20130215

**Once Load\_Date is assigned it is used to create the 1st set of Dynamic Code: fpath\_date = CATS("FORMAT Load\_Date date9.; Load\_Date = '", PUT(Load\_Date,date9.),"'d; ");** The **PUT** function is used to convert the **Load\_Date** from a numeric SAS date to a character representation:  **fpath\_date = CATS("FORMAT Load\_Date date9.; Load\_Date = '",'**04JAN2013**',"'d; ");** The **CATS** function concatenates what is separated by commas while removing leading and trailing spaces: **fpath\_date = "FORMAT Load\_Date date9.; Load\_Date = '04JAN2013'd;";** You may be asking yourself, "Why do the **FORMAT** statement and the **Load\_Date** assignment appear here since they were already included in the code discussed earlier?" Good question; remember, this Dynamic Code will run apart from the Static Code, so the Dynamic Code needs to be self-contained with all of the statements and syntax necessary to run on its own. fpath\_date 1 FORMAT Load\_Date date9. Birth\_Date date9.; Load\_Date = '04JAN2013'd; 2 FORMAT Load\_Date date9. Birth\_Date date9.; Load\_Date = '11JAN2013'd; **Load\_Date\_Text, fpath, and fpath\_date are used to create Dynamic Code: fpath\_line = CATS('DATA file\_final\_',Load\_Date\_Text, "; SET '",fpath,"'; ",fpath\_date, ' KEEP Special\_Person Special\_Number Load\_Date; RUN;');** The **Load\_Date\_Text**, **fpath**, and **fpath\_date** variables resolve to: **fpath\_line = CATS('DATA file\_final\_',20130104, "; SET '","**/data/MWSUG/PIPE\_CALL\_EXECUTE/file**20130104**.sas7bdat**,"'; ", "FORMAT Load\_Date date9.; Load\_Date = '**04JAN2013**'d;", ' KEEP Special\_Person Special\_Number Load\_Date; RUN;');** The **CATS** function resolves to:  **fpath\_line = "DATA file\_final\_20130104; SET '/data/MWSUG/PIPE\_CALL\_EXECUTE/file20130104.sas7bdat'; FORMAT** Load Date date  $\overline{9}$ .; Load Date = '04JAN2013'd;  **KEEP Special\_Person Special\_Number Load\_Date; RUN;";** The **KEEP** statement enables you to create the output data set with only the vital variables listed: 1 DATA file\_final\_20130104; SET '/data/MWSUG/PIPE\_CALL\_EXECUTE/file20130104.sas7bdat'; fpath line FORMAT Load\_Date date9. Birth\_Date date9.; Load\_Date = '04JAN2013'd; KEEP Special Person Special Number Special Code Load Date; RUN;

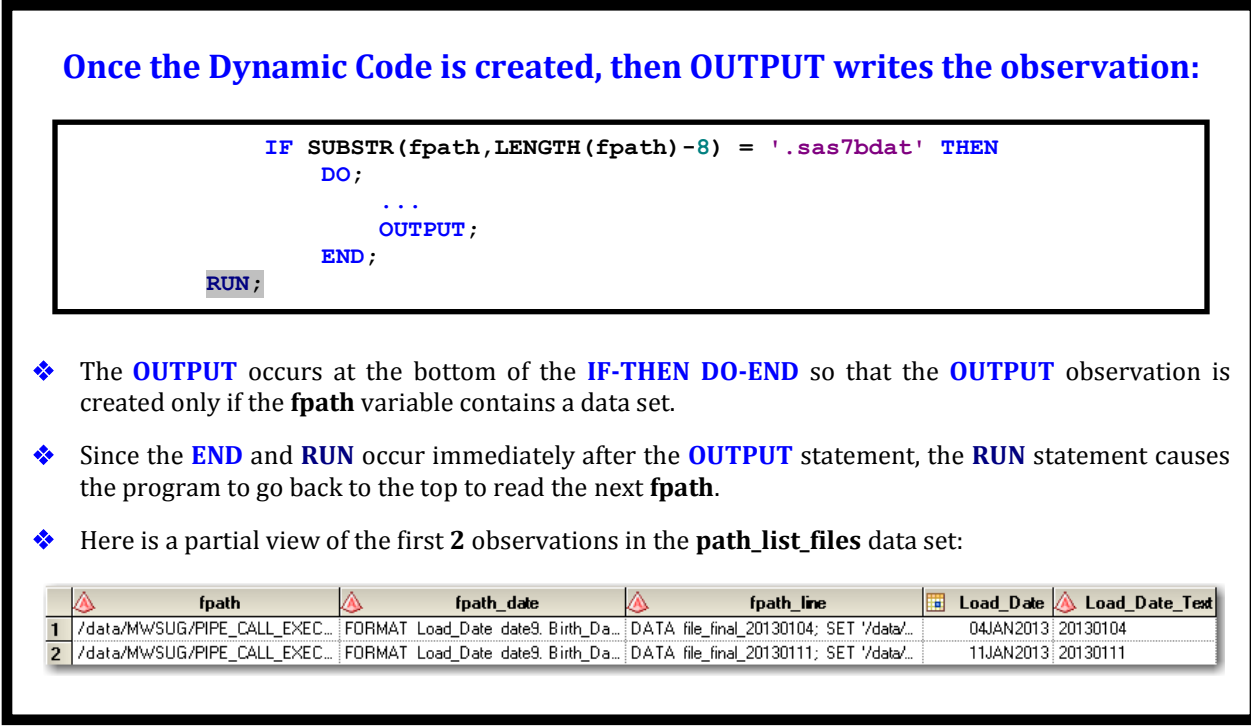

The first part of **THE POWER TO CREATE** section has walked us through the process of creating Dynamic Code to automatically **Extract** vital variables from **52** weekly data sets and combine them with a Load\_Date variable (created from the Friday date value derived from the Filenames of the data sets) to create **52** new data sets. The **Extract Dynamic Code** is contained in the **fpath\_line** variable.

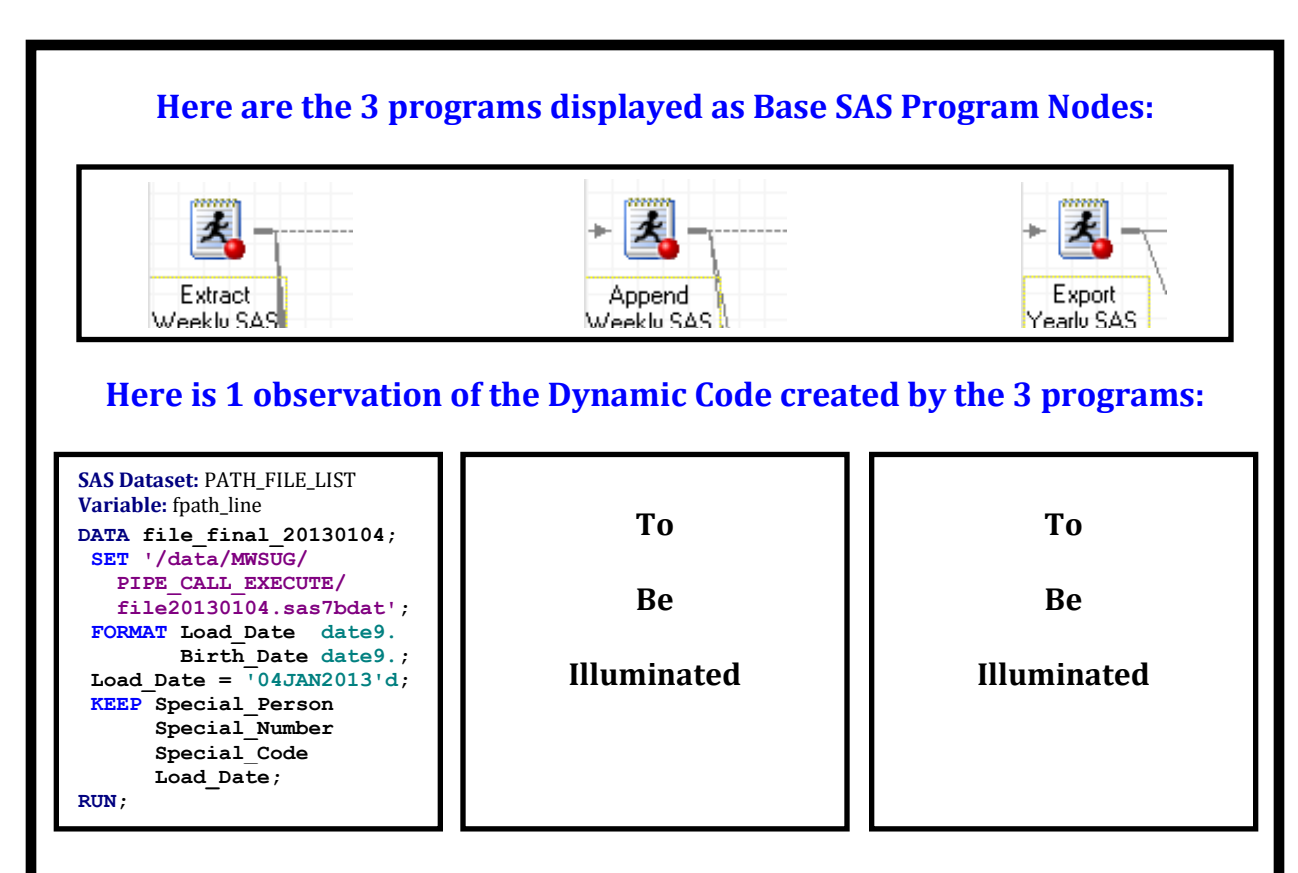

The following examples highlight how to create Static Code which automatically creates Dynamic Code to automatically **Append** the **52** new data sets to create a yearly data set.

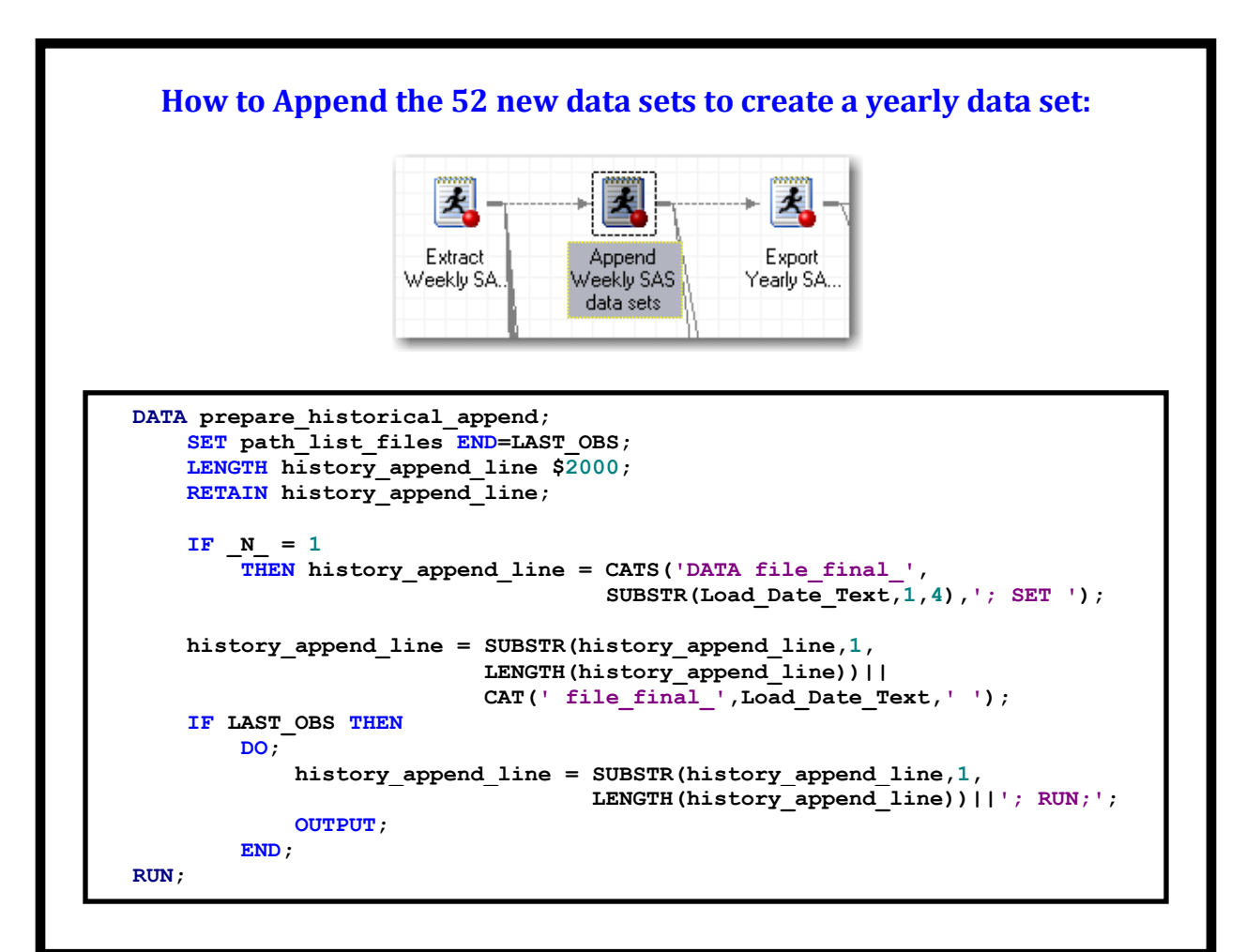

### **Creating a DATA step that creates Dynamic Code to Append the data sets:**

```
 DATA prepare_historical_append;
     SET path_list_files END=LAST_OBS;
     LENGTH history_append_line $2000;
     RETAIN history_append_line;
```
- The **DATA** statement creates an output data set called **prepare\_historical\_append**.
- The **SET** statement sets **path\_list\_files** as the input data set for this **DATA** step.
- The **END=LAST\_OBS** option sets **LAST\_OBS** to True once the last observation in **path\_list\_files** is read.
- The **LENGTH** statement assigns a length of **2000** characters to the **history\_append\_line** variable.
- The **RETAIN** statement retains the value of **history\_append\_line** throughout the entire run of the **DATA** step.

### **The history\_append\_line variable is derived from the Load\_Date\_Text variable when processing the first observation:**

```
 The IF-THEN statement only executes while processing the first input observation (_N_ = 1).
 The Load_Date_Text variable resolves to:
history_append_line = CATS('DATA file_final_',SUBSTR('20130104',1,4),'; SET ');
 The SUBSTR function resolves to '2013':
         history_append_line = CATS('DATA file_final_','2013','; SET ');
 The CATS function resolves to:
                history_append_line = 'DATA file_final_2013; SET';
     IF N = 1 THEN history_append_line = CATS('DATA file_final_',
                                        SUBSTR(Load_Date_Text,1,4),'; SET ');
```
Notice how **history\_append\_line** looks like the beginning of a **DATA** step.

### **The history\_append\_line variable is then derived from itself and Load\_Date\_Text again for all observations:**

```
 history_append_line = SUBSTR(history_append_line,1,
                       LENGTH(history_append_line))||
                      CAT(' file_final_',Load_Date_Text,' ');
```
The **history\_append\_line** and **Load\_Date\_Text** variables resolve to:

```
 history_append_line = SUBSTR('DATA file_final_2013; SET',1,
                       LENGTH('DATA file_final_2013; SET'))||
                       CAT(' file_final_','20130104',' ');
```
The **LENGTH** and **CAT** (concatenates but keeps spaces) functions resolve to:

 **history\_append\_line = SUBSTR('DATA file\_final\_2013; SET',1,25)|| '** file final  $2013\overline{0}104$  ';

 The **SUBSTR** function resolves to the way **history\_append\_line** looked at the end of the previous assignment statement:

**history\_append\_line = 'DATA file\_final\_2013; SET'||' file\_final\_20130104 ';**

The **||** concatenates whatever is on both sides of it while keeping the formatting intact:

```
history_append_line = 'DATA file_final_2013; SET file_final_20130104 ';
```
### **The history\_append\_line variable continues to be derived from itself and Load\_Date\_Text for all observations:**

 **history\_append\_line = SUBSTR(history\_append\_line,1, LENGTH(history\_append\_line))|| CAT(' file\_final\_',Load\_Date\_Text,' ');**

 The **history\_append\_line** always resolves to the way it looked at the end of the previous assignment statement and then concatenates with the name of the next file:

 **history\_append\_line = 'DATA file\_final\_2013; SET file\_final\_20130104 file\_final\_20130111**  *...*  $\cdot$ **,**  $\cdot$ ,  $\cdot$ ,

This will continue until the last Filename is added (Assume the 02/15/2013 file is last.):

 **history\_append\_line = 'DATA file\_final\_2013; SET file\_final\_20130104**

 **... file\_final\_20130215';**

> **The history\_append\_line variable is then derived from itself and Load\_Date\_Text a final time for the last observation:**

```
 IF LAST_OBS THEN
     DO;
         history_append_line = SUBSTR(history_append_line,1,
                                 LENGTH(history_append_line))||'; RUN;';
         OUTPUT;
     END;
```
 Once the last observation is read, the **history\_append\_line** always resolves to the way it looked at the end of the previous assignment statement and then concatenates with **'; RUN;'**:

 **history\_append\_line = 'DATA file\_final\_2013; SET file\_final\_20130104**

 **... file\_final\_20130215; RUN;';**

- The **OUTPUT** statement is executed within **IF-THEN DO-END** because only one observation is needed in the output data set containing the completed **history\_append\_line**.
- Here is how the **only** observation appears in the **prepare\_historical\_append** data set:

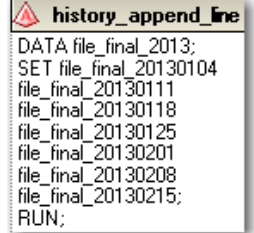

The second part of **THE POWER TO CREATE** section has walked us through the process of creating Dynamic Code to automatically **Append** the **52** new data sets to create a yearly data set. The **Append Dynamic Code** is contained in the **history\_append\_line** variable.

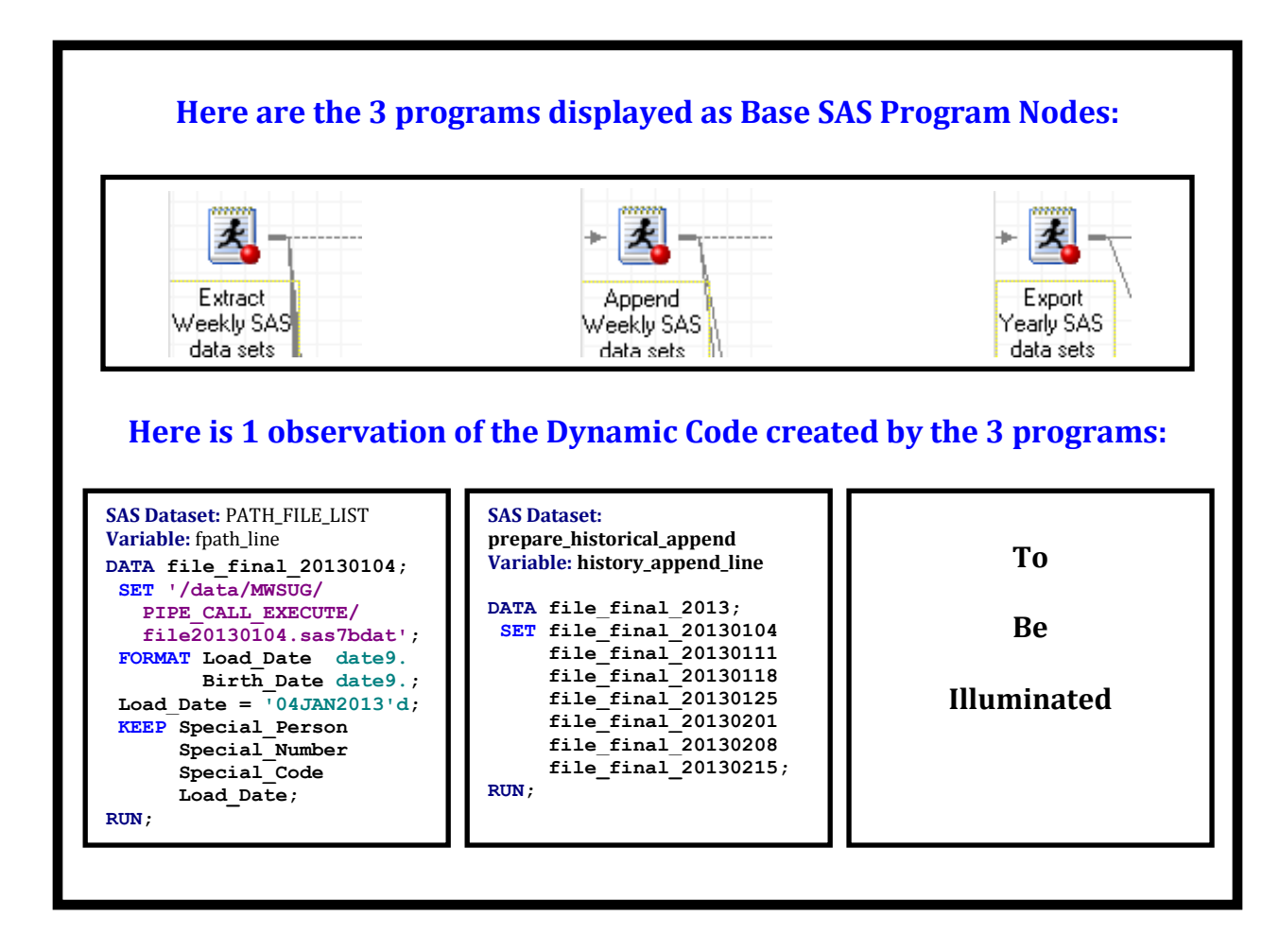

The following examples highlight how to create Static Code which automatically creates Dynamic Code to automatically **Export** the yearly data set.

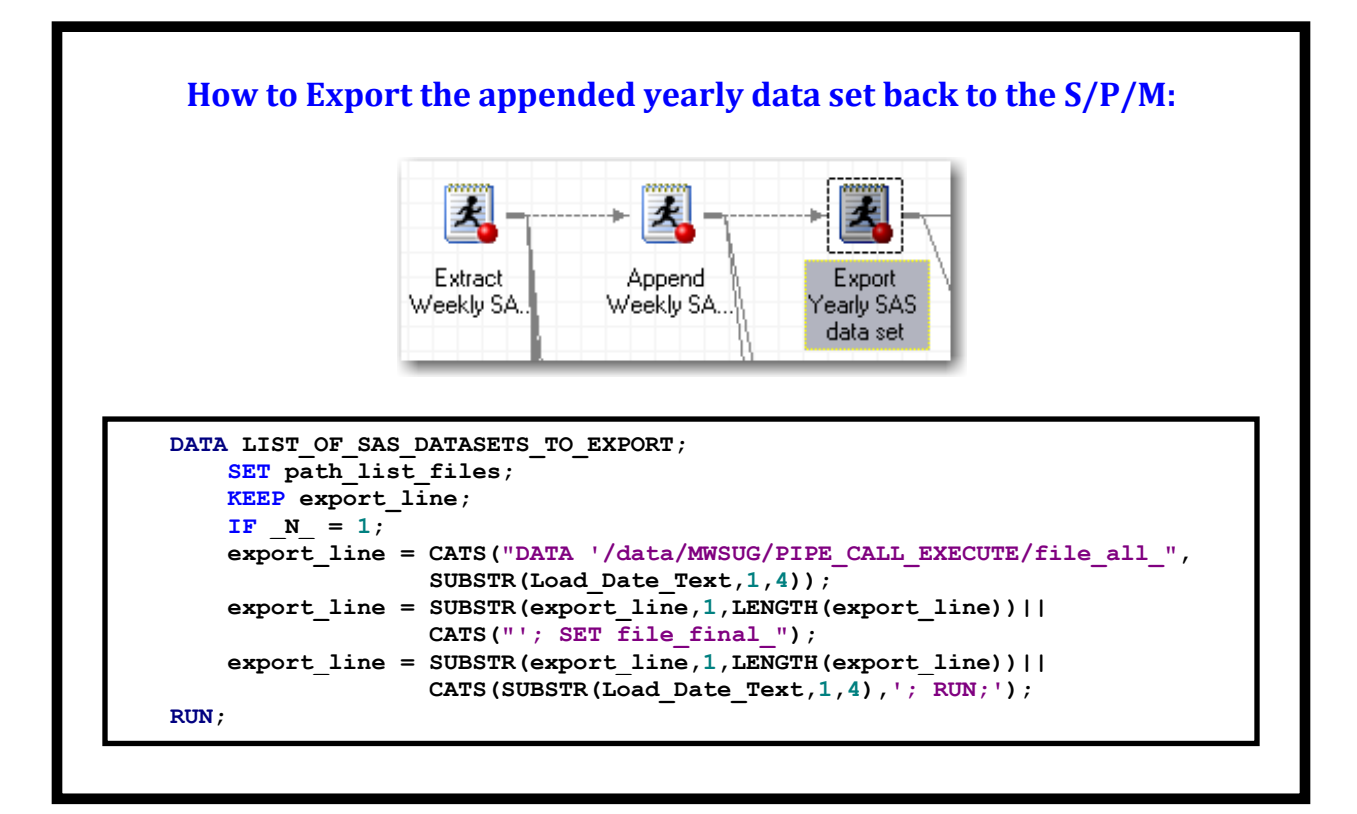

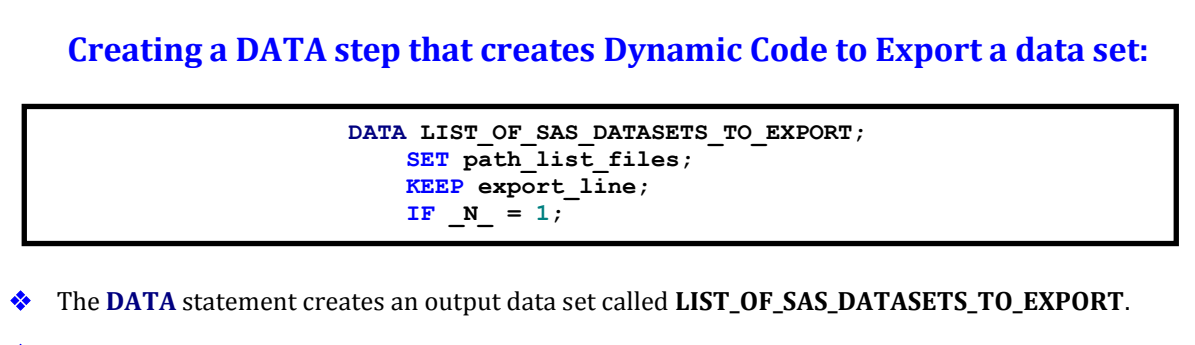

- The **SET** statement sets **path\_list\_files** as the input data set for this **DATA** step.
- The **KEEP** statement enables you to create the output data set with only the **export\_line** variable.
- The  $IF_N = 1$  statement executes the rest of the DATA step only while processing the first input observation  $(N = 1)$ .

### **Load\_Date\_Text is used to create Dynamic Code:**

```
 export_line = CATS("DATA '/data/MWSUG/PIPE_CALL_EXECUTE/file_all_",
               SUBSTR(Load_Date_Text,1,4));
 export_line = SUBSTR(export_line,1,LENGTH(export_line))||
               CATS("'; SET file_final_");
 export_line = SUBSTR(export_line,1,LENGTH(export_line))||
               CATS(SUBSTR(Load_Date_Text,1,4),'; RUN;');
```

```
RUN;
```
The first **export\_line** with the **Load\_Date\_Text** variable resolves to:

```
 export_line = CATS("DATA '/data/MWSUG/PIPE_CALL_EXECUTE/file_all_",
               SUBSTR('20130104',1,4));
```
The **SUBSTR** function resolves to '2013':

```
export line = CATS("DATA '/data/MWSUG/PIPE CALL EXECUTE/file all ",'2013');
```
The **CATS** function resolves to:

```
export_line = 'DATA '/data/MWSUG/PIPE_CALL_EXECUTE/file_all_2013';
```
 The second **export\_line** resolves to the way it looked at the end of the previous assignment statement and then concatenates with the result of the **CATS** function:

```
 export_line = "DATA '/data/MWSUG/PIPE_CALL_EXECUTE/file_all_2013"||
               CATS("'; SET file_final_");
```
The **CATS** function resolves to and the result concatenates to:

```
export_line="DATA '/data/MWSUG/PIPE_CALL_EXECUTE/file_all_2013'; SET file_final_";
```
 The third **export\_line** resolves to the way it looked at the end of the previous assignment statement and then concatenates with the result of the **CATS** function:

```
 export_line = "DATA '/data/MWSUG/PIPE_CALL_EXECUTE/file_all_2013';
                    SET file_final_"||CATS(SUBSTR('20130104',1,4),'; RUN;');
```
The **SUBSTR** resolves to '2013':

```
 export_line = "DATA '/data/MWSUG/PIPE_CALL_EXECUTE/file_all_2013';
                    SET file_final_"||CATS('2013','; RUN;');
```
The **CATS** function resolves to **'2013; RUN;'**:

```
 export_line = "DATA '/data/MWSUG/PIPE_CALL_EXECUTE/file_all_2013';
                    SET file_final_"||'2013; RUN;';
```
The final **export line** resolves to:

```
 export_line = "DATA '/data/MWSUG/PIPE_CALL_EXECUTE/file_all_2013';
                    SET file_final_2013;
                RUN;";
```
Here is how the **only** observation appears in the **LIST\_OF\_SAS\_DATASETS\_TO\_EXPORT** data set:

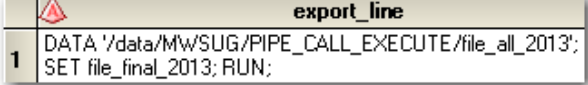

The third part of **THE POWER TO CREATE** section has walked us through the process of creating Dynamic Code to automatically **Export** a yearly data set back to the folder on the S/P/M where the weekly snapshot data sets are stored. The **Export Dynamic Code** is contained in the **export\_line** variable.

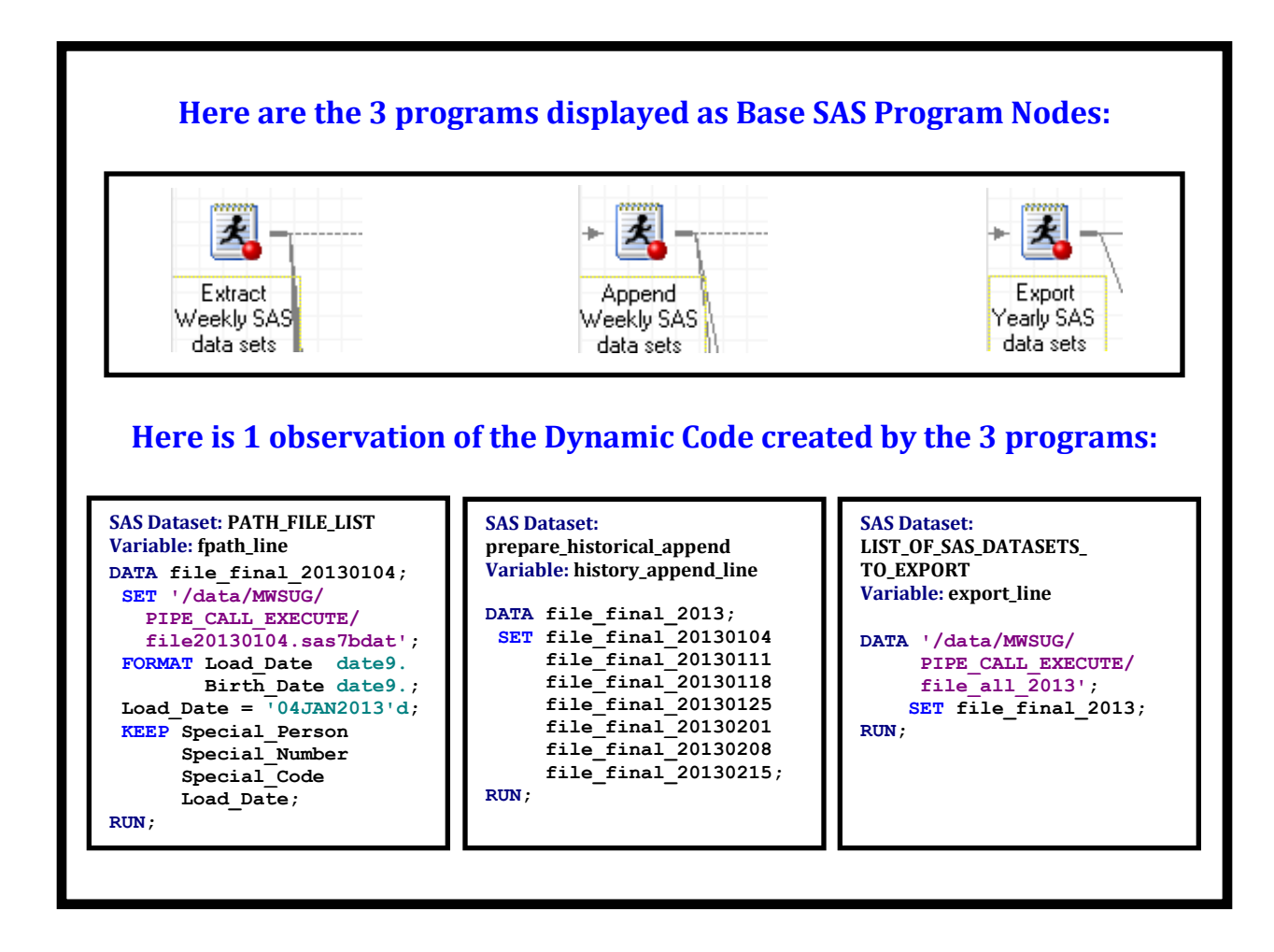

## **THE POWER TO EXECUTE Dynamic Code Automatically Using The CALL EXECUTE Command**

After the Dynamic Code has been created the CALL EXECUTE command is used to execute the **3** sets of Dynamic Code automatically to **Extract, Append, and Export** the appended yearly data set.

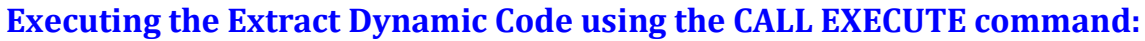

```
 DATA _NULL_;
     SET path_list_files;
     CALL EXECUTE(fpath_line);
 RUN;
```
## **Creating a DATA step that executes Dynamic Code to Extract data sets:**

 **DATA \_NULL\_; SET path\_list\_files;**

The **DATA** statement does not create an output data set because the **\_NULL\_** option is used.

The **SET** statement sets **path\_list\_files** as the input data set for this **DATA** step.

Here is a partial view of the first **2** observations in the **path\_list\_files** data set:

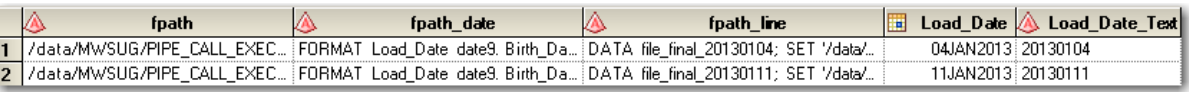

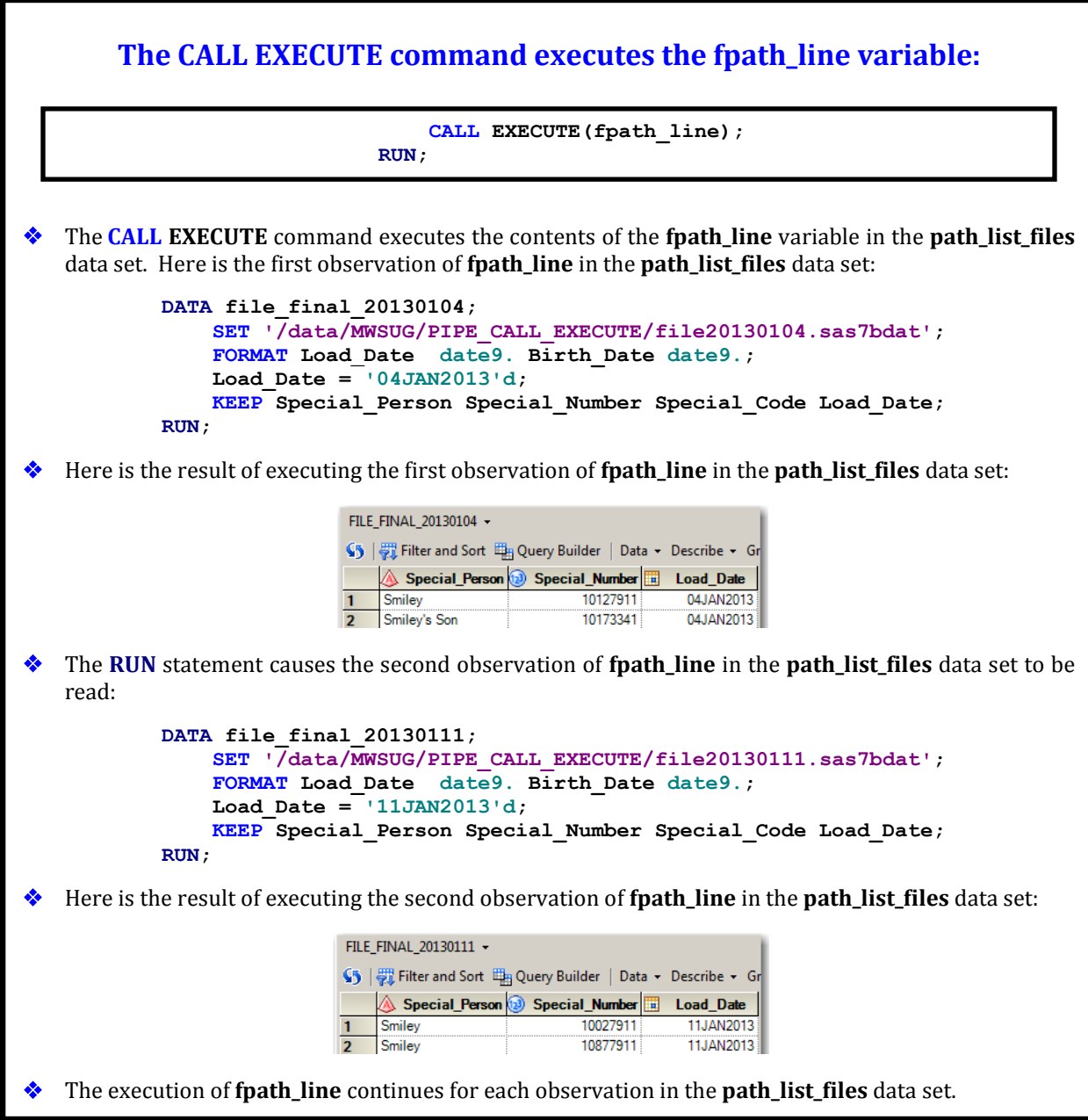

Once the Dynamic Code has been executed to automatically **Extract** vital variables from the **52** weekly data sets and combine them with a Load\_Date variable, the next step is to execute the **Append Dynamic Code**.

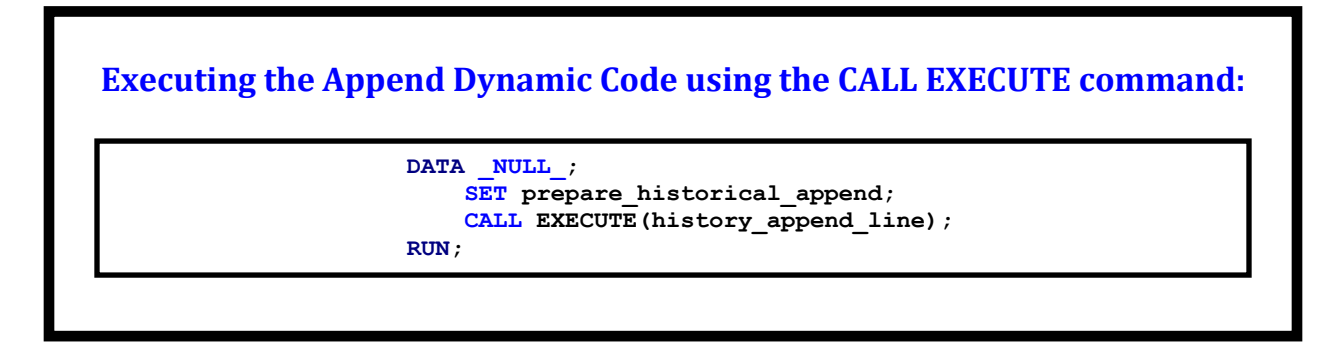

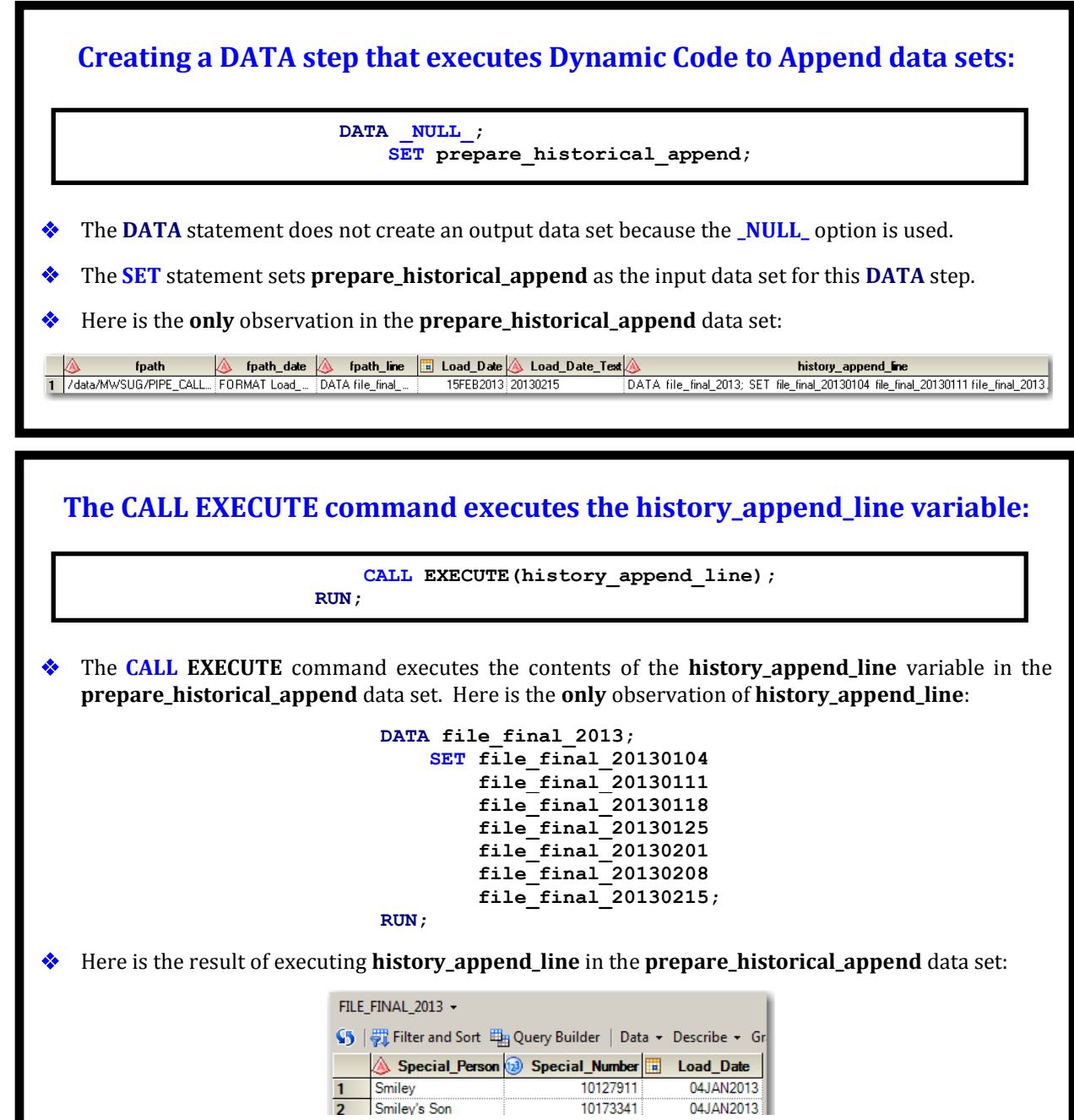

Now that the Dynamic Code has been executed to automatically **Append** the **52** new data sets, the final step is to execute the **Export Dynamic Code**.

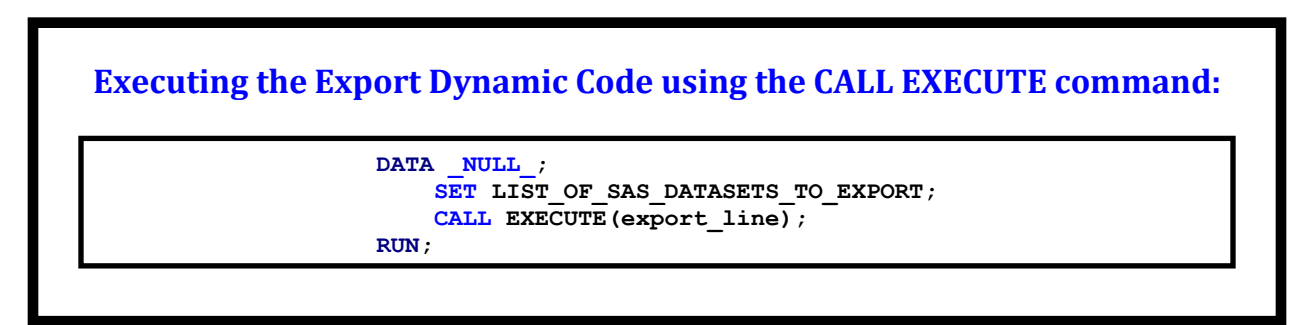

### **Creating a DATA step that executes Dynamic Code to Export data sets:**

 **DATA \_NULL\_; SET LIST\_OF\_SAS\_DATASETS\_TO\_EXPORT;**

- The **DATA** statement does not create an output data set because the **NULL** option is used.
- The **SET** statement sets **LIST\_OF\_SAS\_DATASETS\_TO\_EXPORT** as the input data set for this **DATA** step.
- Here is the **only** observation in the **LIST\_OF\_SAS\_DATASETS\_TO\_EXPORT** data set:

export line DATA '/data/MWSUG/PIPE\_CALL\_EXECUTE/file\_all\_2013'; SET file\_final\_2013; RUN;

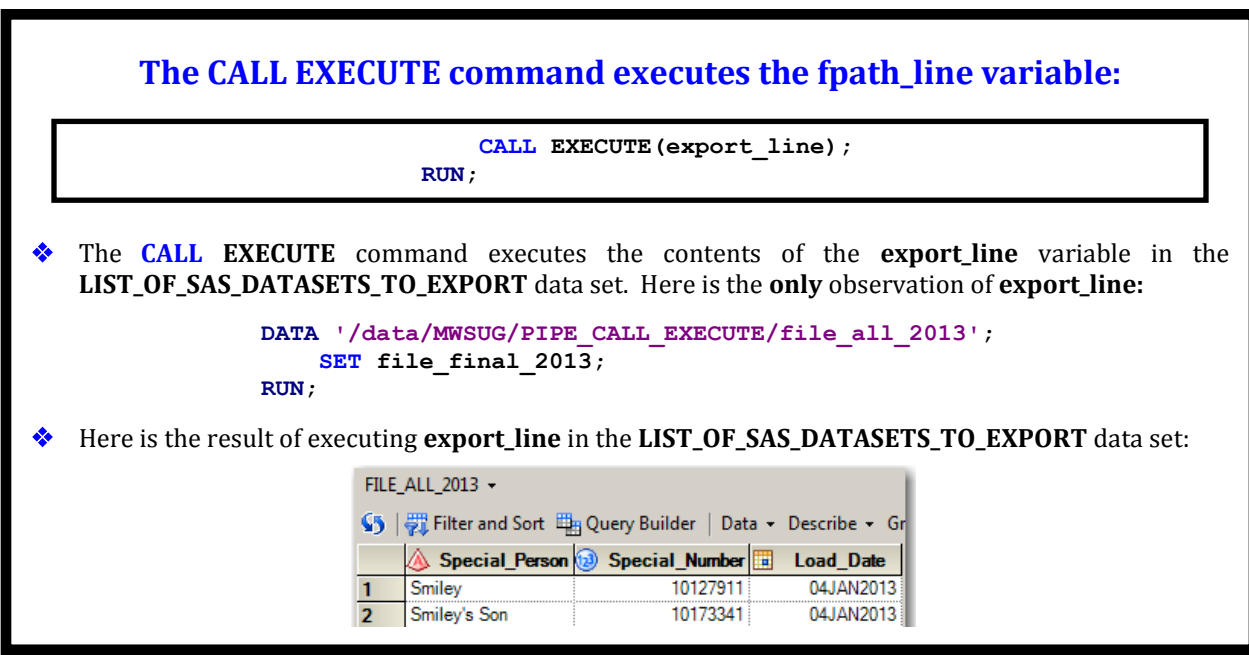

Now that we have completed the process for **1** year, we need to repeat the process for the remaining **10** years for this project. How is this accomplished? We simply **update the year** in the PIPE command portion of the FILENAME statement in the **Extract Program Node**, rerun all **3** Program Nodes, and then repeat this process until each of the remaining years is complete.

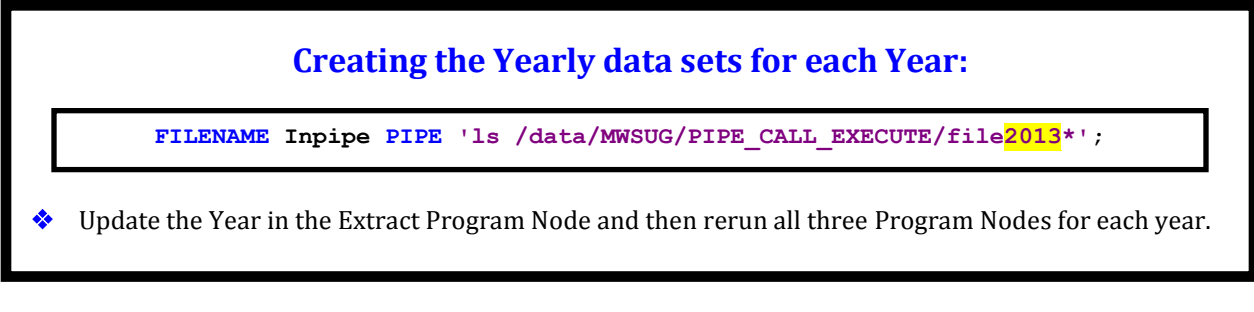

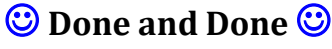

# **CONCLUSION**

**The Power To Know** through the **PIPE** command enables **The Power To Create** Static Code which automatically creates Dynamic Code and leads to **The Power To Execute** the Dynamic Code automatically using the **CALL EXECUTE** command. (Try saying that statement really fast for fun  $\textcircled{9}$ .)

Our presentation has shown you how **1,259** time-consuming Manual Steps are amazingly replaced with only **3** time-saving Dynamic Automated Steps. As you leave here with your newest **BFF in SAS**, begin thinking about how to utilize the powerful **PIPE** and **CALL EXECUTE** partnership to enhance your programming.

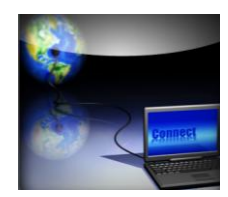

*It's not what the world holds for you, it's what YOU bring to it!* **Anne of Green Gables**

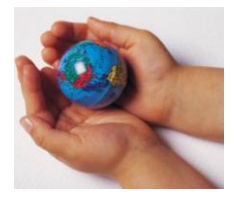

**It's not what the SAS world holds for you, it's what YOU bring to it.** You are like the language itself; you are intuitive and flexible when it comes to designing your programs. As a **SAS Professional**, you are inquisitive, research oriented, and solution driven. Your optimistic and tenacious desire to design a quality program fuels your thoroughness and attention to detail. When you are in your **SAS Zone**, you are relentless in your pursuit to overcome obstacles and maximize your programming.

When you embark on your future **SAS Quests**, listen to your **SAS Intuition** and pursue blending your SAS wishes with the built-in wisdom of SAS. As you experience **SAS Wis-h-dom**, your research will lead you to your own **Happy Accident** discoveries which will improve the quality of your programming. All of us are on the journey with you; **together** we will continue to learn, share, grow, and have fun along the way.

#### *Don't be a reservoir, be a river.* **John C. Maxwell**

SAS Programming is **Mind Art**. SAS is a creative realm where each of you is an **Artist**. Seek to develop and build on your many skills and talents. Keep looking for different ways to express your God-given abilities and ideas. Don't be a reservoir of SAS knowledge, be a river flowing outward to help and empower other people.

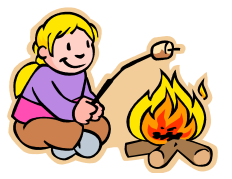

*Your life is like a campfire at night – You never know how many people will see it and be comforted and guided by your light.* **Claire Draper**

**Always remember**, your contributions make a positive impact in the world; so keep exploring. You will soon discover new and creative ways to program in SAS. Come back next year to the MWSUG Conference to shed some light on the exciting things you are learning. We look forward to your teaching sessions in the future.

**As we conclude our presentation**, we want to introduce you to our **SAS Mascot, Smiley**. Smiley represents the **SAS Joy** which each of us experience when we find better ways to accomplish mighty and worthy deeds using SAS. The four of us hope your time with us today has expanded and enriched your SAS knowledge. You may or may not use the PIPE and/or CALL EXECUTE commands on a daily basis, but when the need arises – Oh, how powerful and valuable your relationship will be with your new BFF in SAS!

### **Thank You For Honoring Us With Your Participation Happy SAS Trails To You… Until We Meet Again**

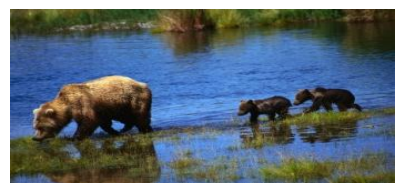

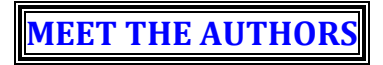

#### *Writing is a permanent legacy.* **John C. Maxwell**

**Kent Phelps** (*Co-Founder/President, Illuminator Coaching, Inc.*) is a Senior Data Governance Analyst and has worked in IT and Data Governance since 1990. He has programmed in SAS since 2007, is a SAS Certified Professional specializing in combining and automating the best of SAS Enterprise Guide with Base SAS, and has Co-Created and Co-Led *Intro To SAS EG* classes. Kent has a B.S. in Electrical Engineering, has studied Transformational Leadership, Dynamic Teamwork, and Personal Growth since 1994, and is a *48 Days To The Work You Love* Coach and a *John Maxwell Team* Coach. His hope is to encourage you to pursue your unique destiny and to equip you to navigate your journey with purpose and passion.

#### **\*\*\*\*\*\*\*\*\*\*\*\*\*\*\*\*\*\*\*\*\*\*\*\*\*\***

**Ronda Phelps** (*Co-Founder/President, Illuminator Coaching, Inc.*) is a Writer, Communicator, Teacher, and Coach. Formerly, she worked in the Banking and Insurance industries for 19 years. Current endeavors include co-writing SAS White Papers, writing her first children's book, and developing content for the ICI website. Ronda has studied Transformational Leadership, Dynamic Teamwork, and Personal Growth since 1994 and is a *48 Days To The Work You Love* Coach and a *John Maxwell Team* Coach. She believes YOU are a gift that the world is waiting to receive. Her hope is to encourage you to reach your life, work, and leadership potential and to equip you to build an enduring legacy of inspiration, excellence, and honor.

#### **\*\*\*\*\*\*\*\*\*\*\*\*\*\*\*\*\*\*\*\*\*\*\*\*\*\***

**Kirk Paul Lafler** (*Founder/Senior Consultant, Software Intelligence Corporation*) has programmed in SAS since 1979. He is a SAS Certified Professional, provides IT Consulting Services, is a SAScommunity.org Emeritus Advisory Board member, and trains/mentors SAS users worldwide. Kirk has authored 5 books including *PROC SQL: Beyond the Basics Using SAS, Second Edition* (SAS Institute 2013), has written over 500 papers and articles, has been invited to speak/train at 300-plus SAS international, regional, special-interest, local and in-house user group conferences/meetings, and has received 22 BEST Contributed Paper, Hands-On Workshop (HOW), and Poster Awards. His popular SAS Tips column *Kirk's Korner of Quick and Simple Tips*  and his fun *SASword Puzzles* appear on various SAS websites and in several SAS User Group newsletters.

#### **We invite you to share your valued comments with us:**

**Kent Phelps**

Co-President, Senior Data Governance Analyst, Writer, Communicator, Teacher, and Coach Illuminator Coaching, Inc. E-mail: **[SASketeers@IlluminatorCoaching.com](mailto:SASketeers@IlluminatorCoaching.com)**

> **Ronda Phelps** Co-President, Writer, Communicator, Teacher, and Coach Illuminator Coaching, Inc. E-mail: **[SASketeers@IlluminatorCoaching.com](mailto:SASketeers@IlluminatorCoaching.com)**

> > **Kirk Paul Lafler**

Senior Consultant, Application Developer, Trainer, Mentor, and Author Software Intelligence Corporation E-mail: **[KirkLafler@cs.com](mailto:KirkLafler@cs.com)** LinkedIn: **<http://www.linkedin.com/in/KirkPaulLafler>** Twitter: @sasNerd

**We Look Forward To Connecting With You In The Future**

### **APPENDIX**

## **PIPE and CALL EXECUTE and Dynamic Code Syntax for Windows and z/OS**

**Disclaimer: Please refer to the specific Operating System (e.g. UNIX, Windows, or z/OS) manual, Installation Configuration, and/or in-house Technical Support for further guidance in how to create the SAS code presented in this paper and presentation.**

Our project example details the **UNIX** syntax for the **PIPE** and **CALL EXECUTE** commands and the **Dynamic Code**. This Appendix is a starting point regarding the syntax for **Windows** and **z/OS**.

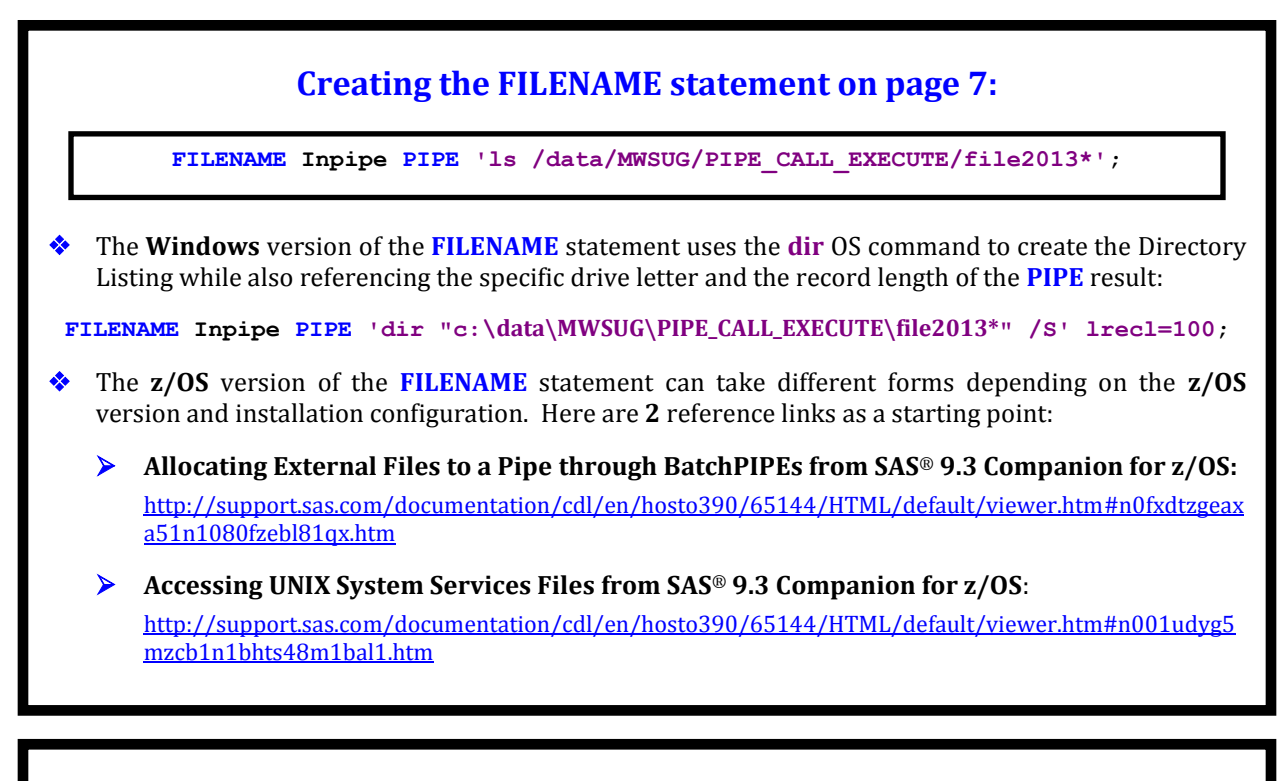

### **Creating the first Dynamic Code export\_line on page 18:**

 **export\_line = CATS("DATA '/data/MWSUG/PIPE\_CALL\_EXECUTE/file\_all\_",**

The **Windows** version of the **export\_line** statement uses the specific drive letter:

```
export_line = CATS("DATA 'c:\data\MWSUG\PIPE_CALL_EXECUTE\file_all_",
```
- The **z/OS** version of the **export\_line** can take different forms depending on the **z/OS** version and installation configuration. Here are **2** reference links as a starting point:
	- **Data Set Options under z/OS from SAS***®* **9.3 Companion for z/OS**: [http://support.sas.com/documentation/cdl/en/hosto390/65144/HTML/default/viewer.htm#p1t2wsrhr9](http://support.sas.com/documentation/cdl/en/hosto390/65144/HTML/default/viewer.htm#p1t2wsrhr9x099n1h967cql2j3fm.htm)  $x099n1h967cal2i3fm.htm$
	- **SAS***®* **9.3 Companion for z/OS**: [http://support.sas.com/documentation/cdl/en/hosto390/65144/HTML/default/viewer.htm#titlepage.ht](http://support.sas.com/documentation/cdl/en/hosto390/65144/HTML/default/viewer.htm#titlepage.htm) [m](http://support.sas.com/documentation/cdl/en/hosto390/65144/HTML/default/viewer.htm#titlepage.htm)

## **Executing the first CALL EXECUTE command on page 21:**

 **DATA \_NULL\_; SET path\_list\_files; CALL EXECUTE(fpath\_line); RUN;**

The **Windows** version of the **CALL EXECUTE** command is identical in syntax to the **UNIX** version.

 The **z/OS** version of the **CALL EXECUTE** command can take different forms depending on the **z/OS** version and installation configuration even though the **CALL EXECUTE** command is considered to be a portable function in SAS. Here are **2** reference links as a starting point:

 **CALL EXECUTE Routine from SAS***®* **9.3 Functions and CALL Routines: Reference**: [http://support.sas.com/documentation/cdl/en/lefunctionsref/63354/HTML/default/viewer.htm#p1blnvl](http://support.sas.com/documentation/cdl/en/lefunctionsref/63354/HTML/default/viewer.htm#p1blnvlvciwgs9n0zcilud6d6ei9.htm) [vciwgs9n0zcilud6d6ei9.htm](http://support.sas.com/documentation/cdl/en/lefunctionsref/63354/HTML/default/viewer.htm#p1blnvlvciwgs9n0zcilud6d6ei9.htm)

 **SAS***®* **9.3 Companion for z/OS**: [http://support.sas.com/documentation/cdl/en/hosto390/65144/HTML/default/viewer.htm#titlepage.ht](http://support.sas.com/documentation/cdl/en/hosto390/65144/HTML/default/viewer.htm#titlepage.htm) [m](http://support.sas.com/documentation/cdl/en/hosto390/65144/HTML/default/viewer.htm#titlepage.htm)

## **ACKNOWLEDGMENTS**

We want to thank **Brian Varney** and **Swati Agarwal**, MWSUG 2013 *Black Belt SAS* Section Co-Chairs, for graciously accepting our abstract and paper. We also want to express our gratitude to the MWSUG 2013 Conference Co-Chairs, **George J. Hurley** (Operations Chair) and **Matthew Karafa** (Academic Chair), the MWSUG Executive Committee, SAS Institute, and Conference Leaders for their diligent efforts in organizing and hosting this illuminating, empowering, and energizing conference. In addition, we offer our appreciation to **Denise Lyon**, Director Data Governance, for her inspiring leadership and empowering support in SAS; and to **Mike McCullough**, Senior Data Governance Analyst, for introducing Kent to SAS Enterprise Guide.

# **REFERENCES**

**Agarwal, Megha (2012),** *The Power of "The FILENAME" Statement*, Gilead Sciences, Foster City, CA, USA. <http://www.lexjansen.com/wuss/2012/63.pdf>

**Gan, Lu (2012),** *Using SAS*® *to Locate and Rename External Files*, Pharmaceutical Product Development, L.L.C., Austin, TX, USA.

<http://www.scsug.org/wp-content/uploads/2012/11/Using-SAS-to-locate-and-rename-external-files.pdf>

**Hamilton, Jack (2012),** *Obtaining a List of Files in a Directory Using SAS*® *Functions*. [http://www.sascommunity.org/wiki/images/0/07/WUSS2012-Obtaining-A-List-of-Files-In-A-Directory-Using-SAS-](http://www.sascommunity.org/wiki/images/0/07/WUSS2012-Obtaining-A-List-of-Files-In-A-Directory-Using-SAS-Functions_.pdf)Functions .pdf

**Lafler, Kirk Paul and Charles Edwin Shipp (2012),** *Google*® *Search Tips and Techniques for SAS*® *and JMP*® Users, Proceedings of the 23<sup>rd</sup> Annual MidWest SAS Users Group (MWSUG) 2012 Conference, Software Intelligence Corporation, Spring Valley, CA, USA, and Consider Consulting, Inc., San Pedro, CA, USA. <http://www.mwsug.org/proceedings/2012/JM/MWSUG-2012-JM06.pdf>

**Lafler, Kirk Paul (2012),** *You Could Be a SAS*® *Nerd If . . .*, Proceedings of the 23rd Annual MidWest SAS Users Group (MWSUG) 2012 Conference, Software Intelligence Corporation, Spring Valley, CA, USA. <http://www.mwsug.org/proceedings/2012/S1/MWSUG-2012-S103.pdf>

**Langston, Rick (2013),** *Submitting SAS*® *Code On The Side*; SAS Institute Inc., Cary, NC. <http://support.sas.com/resources/papers/proceedings13/032-2013.pdf>

**Michel, Denis (2005),** *CALL EXECUTE: A Powerful Data Management Tool*, Proceedings of the 30th Annual SAS® Users Group International (SUGI) 2005 Conference, Johnson & Johnson Pharmaceutical Research and Development, L.L.C.<http://www2.sas.com/proceedings/sugi30/027-30.pdf>

**Phelps, Kent**  $\bullet$  **Ronda Team Phelps and Kirk Paul Lafler (2013),** *The Joinless Join; Expand the Power of SAS*® *Enterprise Guide*® *in a New Way*, Proceedings of the 24th Annual MidWest SAS Users Group (MWSUG) 2013 Conference, Illuminator Coaching, Inc., Des Moines, IA, USA, and Software Intelligence Corporation, Spring Valley, CA, USA.

**Spector, Phil,** *An Introduction to the SAS System*; Statistical Computing Facility; University of California, Berkeley. <http://www.stat.berkeley.edu/classes/s100/sas.pdf>

**SAS Institute Inc. (2012),** *SAS*® *9.3 Companion for z/OS, Second Edition*; Cary, NC; SAS Institute Inc. <http://support.sas.com/documentation/cdl/en/hosto390/65144/HTML/default/viewer.htm#titlepage.htm>

**SAS Institute Inc. (2011),** *SAS*® *9.3 Functions and CALL Routines: Reference*; Cary, NC; SAS Institute Inc. <http://support.sas.com/documentation/cdl/en/lefunctionsref/63354/HTML/default/viewer.htm#titlepage.htm> **Support.SAS.com (2008),** *Using External Files and Devices: Reading from and Writing to UNIX Commands (PIPE)*.<http://support.sas.com/documentation/cdl/en/hostunx/61879/HTML/default/viewer.htm#pipe.htm>

**Support.SAS.com (2007),** *Using FILEVAR= to Read Multiple External Files in a DATA Step*. <http://support.sas.com/techsup/technote/ts581.pdf>

**Varney, Brian (2008),** *You Check out These Pipes: Using Microsoft Windows Commands from SAS*®, SAS Institute Inc. 2008. Proceedings of the SAS® Global Forum 2008 Conference, Cary, NC: SAS Institute Inc. <http://www2.sas.com/proceedings/forum2008/092-2008.pdf>

**Watson, Richann (2013),** *Let SAS*® *Do Your DIRty Work*, Experis, Batavia, OH. <http://www.pharmasug.org/proceedings/2013/TF/PharmaSUG-2013-TF06.pdf>

# **TRADEMARK CITATIONS**

SAS and all other SAS Institute, Inc., product or service names are registered trademarks or trademarks of SAS Institute, Inc., in the USA and other countries. The symbol, **®**, indicates USA registration. Other brand and product names are registered trademarks or trademarks of their respective companies.